## **Table of Contents**

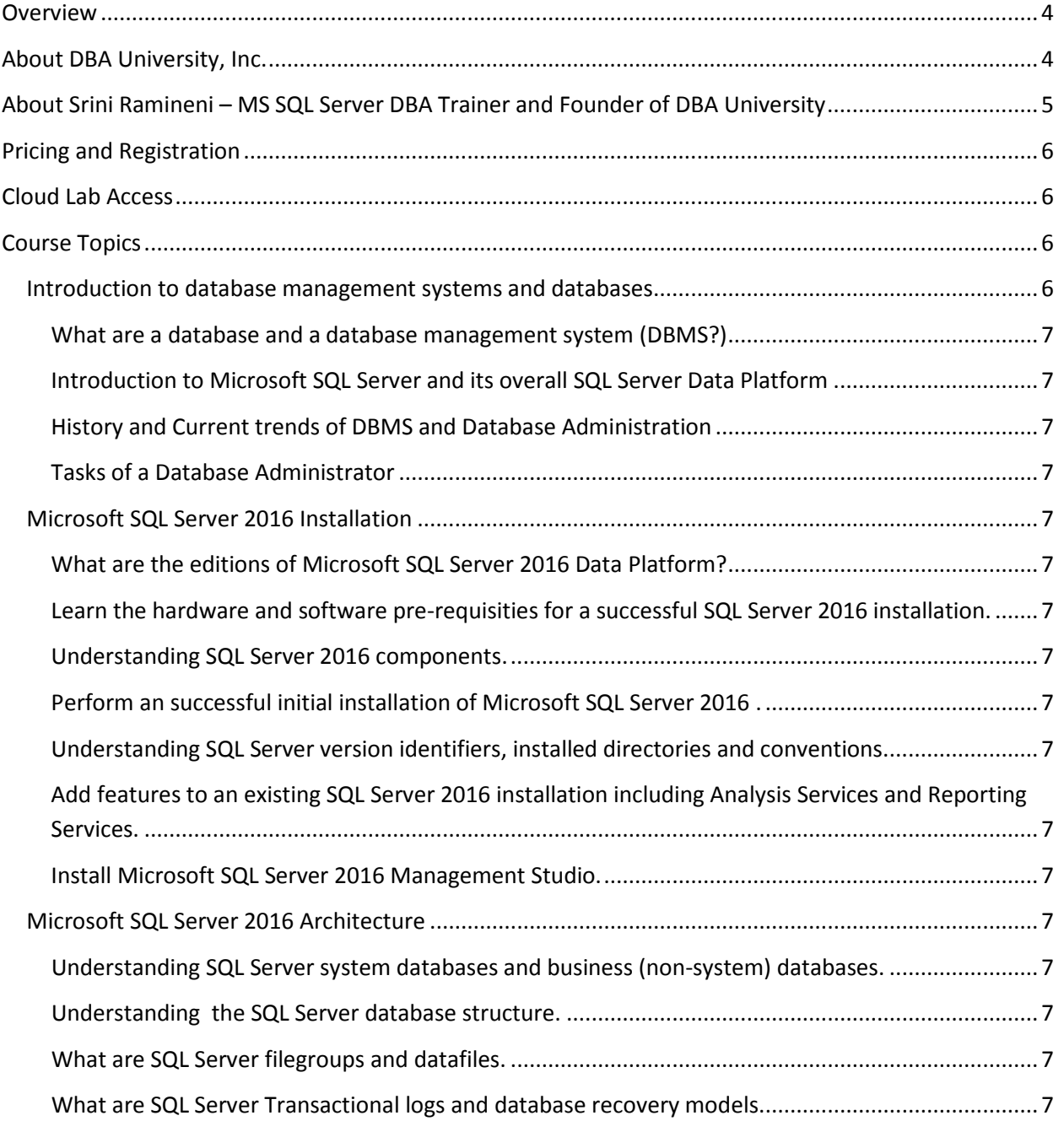

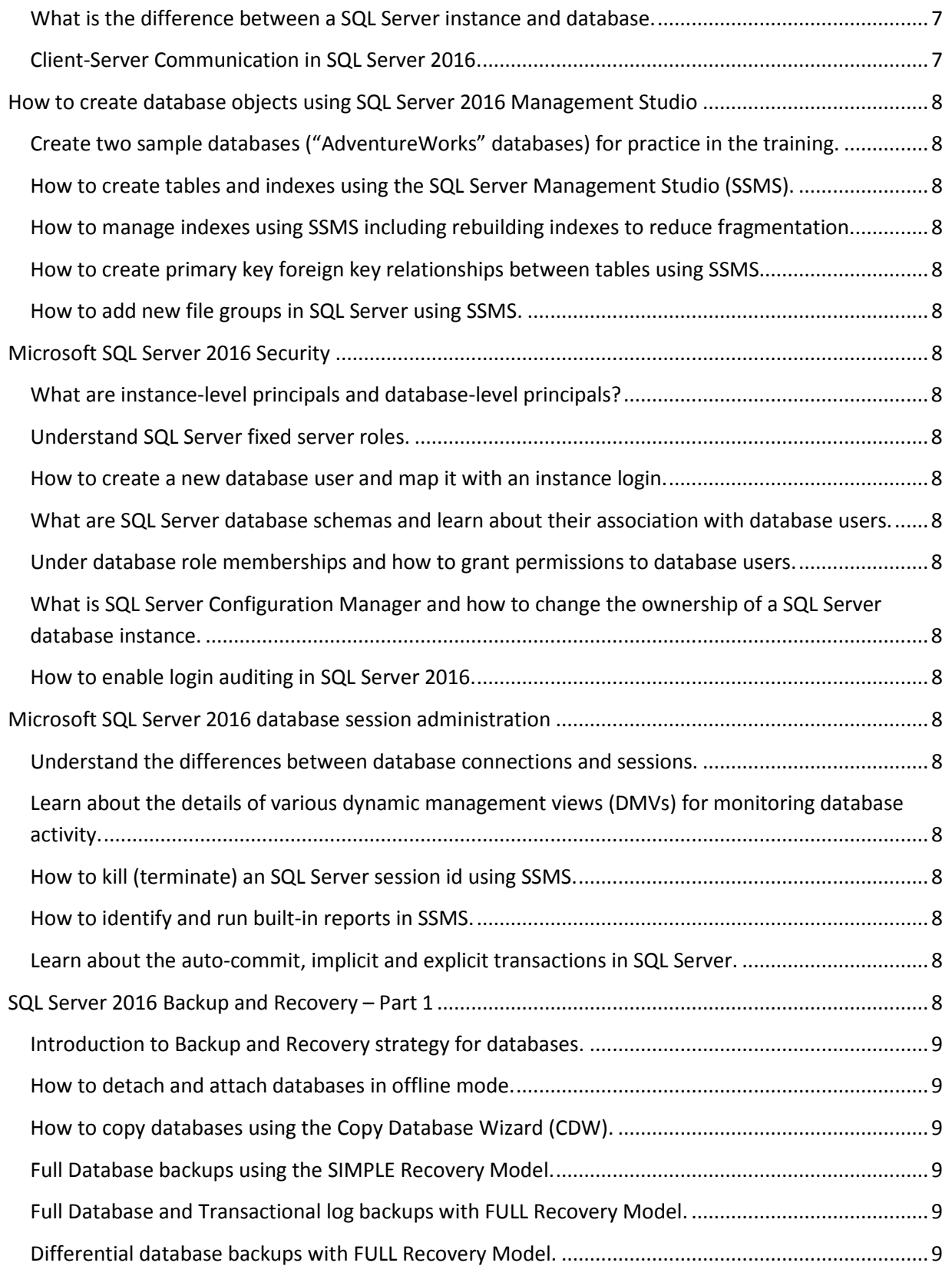

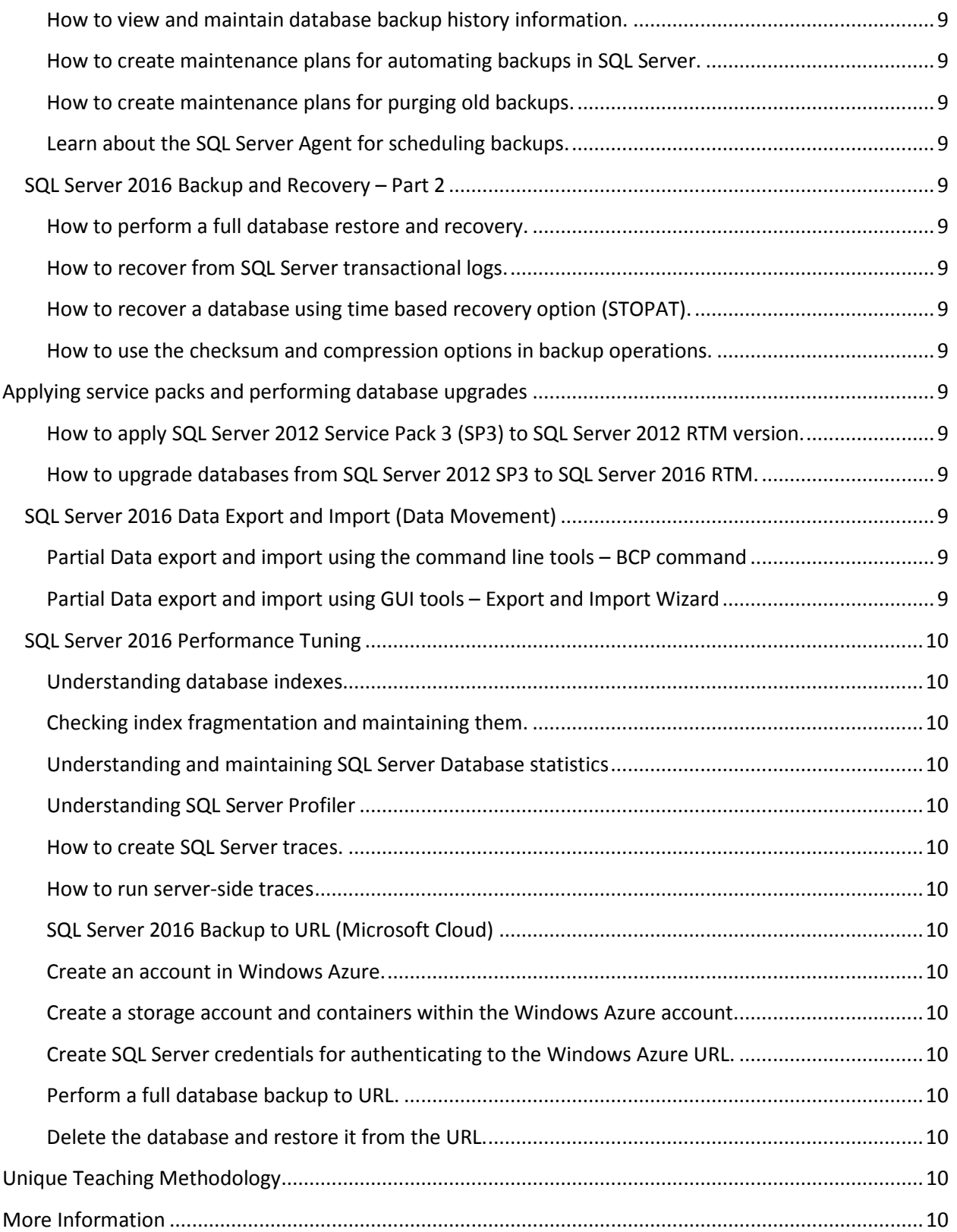

### <span id="page-3-0"></span>**Overview**

Database Administrators (DBAs) are responsible for the design, implementation, support and maintenance of computerized databases in today's organizations. The role also includes architecting, building and scaling databases for future data growth and capacity. They are also responsible for security, performance and availability of data to users and customers.

All the above tasks are performed with the help of a Database Management System (**DBMS**) and the leading and most widely used DBMS across the world today are the Oracle, Microsoft SQL Server, MySQL database etc.

DBAs play an important and responsible role in every company's Information Technology (IT) department. DBAs are also **very well paid,** and the average annual salary is **more than \$100,000** in the USA.

Furthermore, it is projected that the **demand for DBAs** will grow at the rate of 20% per year until 2022. [www.cnn.com](http://www.cnn.com/) also published an article recently that Database Administrators are in the **TOP TEN** indemand jobs for the next decade.

The leading technology job portal in the United States – [www.dice.com](http://www.dice.com/) often reports in its monthly job reports that DBAs are in the "Most Difficult to Fill" (**due to shortage of qualified DBAs**) IT job.

## <span id="page-3-1"></span>**About DBA University, Inc.**

DBA University, Inc. is a professionally run organization based in Chicago, USA specializing in training and services in computer database administration and development. We are currently offering training courses in SQL Server DBA, Oracle DBA, Oracle SQL PL/SQL and Java Programming using expert instructors and **excellent REMOTE LAB** access through **affordable prices**.

We are very dedicated and committed towards the success of our students. Our courses are **very handson** and aimed at **job placement** and preparing our students to face the real world with self-confidence and expert level technical skills.

Most of our courses are taught online and hence students all *over the world* are welcome to register for our courses. Registration for our upcoming courses can be done at [http://www.DBAuniversity.com](http://www.dbauniversity.com/)

<span id="page-4-0"></span>**About Srini Ramineni – MS SQL Server DBA Trainer and Founder of DBA University**

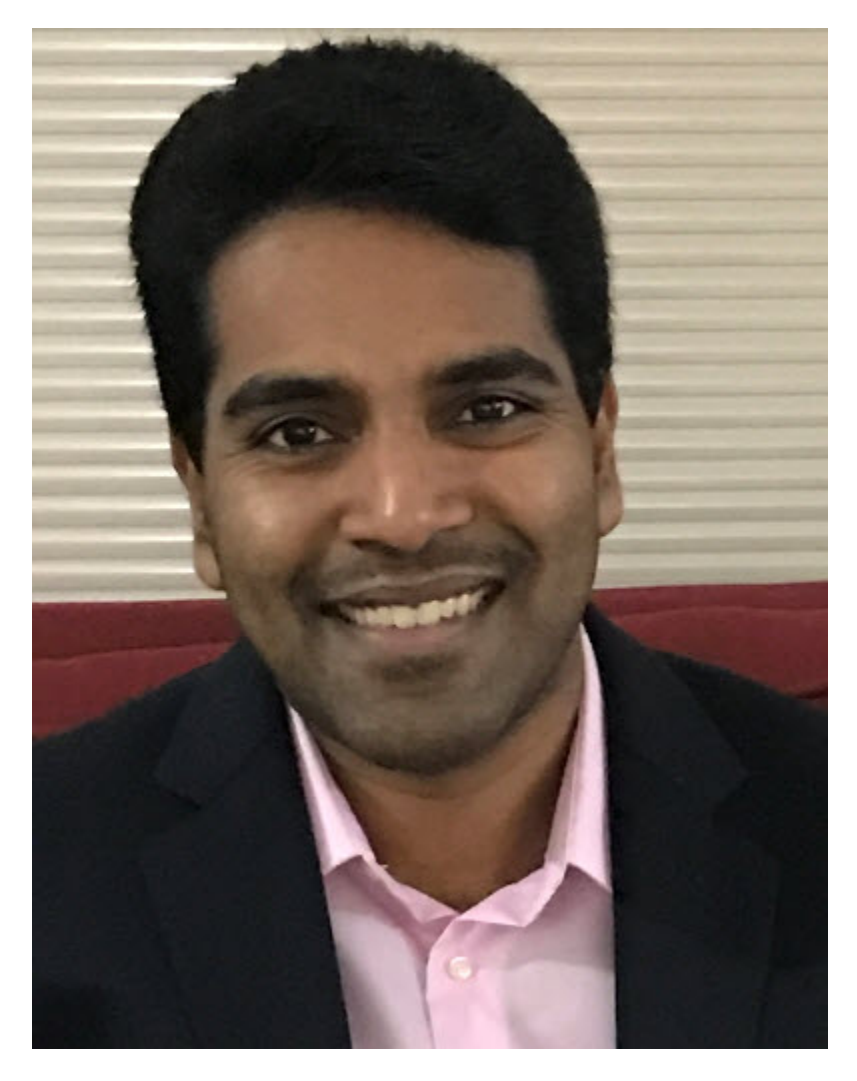

The MS SQL Server DBA training is provided by Srini Ramineni (Srini). Srini's video is at <http://video.dbauniversity.com/2dH69/dba-university-remote-dba-services/>

Srini Ramineni is also the founder of DBA University and a well experienced IT Professional with rich work experience and knowledge in both MS SQL Server DBA and Oracle DBA.

He provides training in an interactive method with lots of LAB practice work in his classes. All the courses he teaches are bundled with lot of hands-on practice, challenging tests and above all, he makes his students fall in love with Database Administration. He can be reached at [srini@dbauniversity.com](mailto:srini@dbauniversity.com) Srini is a "results oriented" training provider with the dual aim of providing a world class training experience and helping our students secure a well-paying and stable job as a Database Administrator.

## <span id="page-5-0"></span>**Pricing and Registration**

The course fee is **\$499 (all-inclusive price)**. We provide cloud-based access to our video recordings for 12 months of on demand access 24\*7 and it also comes with our cloud lab access for 6 months (with an option to extend the lab access duration to 1 year during checkout.)

**Even though it is an on-demand course based on video recordings, it still provides you a real classroom like experience because the videos are developed using a White Board. This is a very detailoriented database administration course which has 450 pages of lab practical exercises for each student.**

Please purchase online a[t https://dbauniversity.com/course/sql\\_server\\_dba\\_training/](https://dbauniversity.com/course/sql_server_dba_training/) We accept online DEBIT CARD, CREDIT CARD or PayPal.

- a) 21 video recordings.
- b) Access for 12 months on a 24\*7 basis.
- c) Each video is about 1.5 hours approximately.
- d) Remote Desktop Connection for 6 months. (with an option to extend the access time to 1 year)
- e) Training material through Dropbox email download.
- <span id="page-5-1"></span>f) The tuition fee is **\$499 (all-inclusive price)**.

## **Cloud Lab Access**

- We provide the REMOTE IP address to the student to get access to our cloud server.
- Students can connect from their Windows or MAC computer using the Remote Desktop Connection program.
- We provide Microsoft Windows Server 2012 R2 as the operating system.
- Students can practice both MS SQL Server 2016 version and MS SQL Server 2012 version.

### <span id="page-5-2"></span>**Course Topics**

<span id="page-5-3"></span>**Introduction to database management systems and databases**

<span id="page-6-2"></span><span id="page-6-1"></span><span id="page-6-0"></span>What are a database and a database management system (DBMS?) Introduction to Microsoft SQL Server and its overall SQL Server Data Platform History and Current trends of DBMS and Database Administration Tasks of a Database Administrator

## <span id="page-6-4"></span><span id="page-6-3"></span>**Microsoft SQL Server 2016 Installation**

<span id="page-6-5"></span>What are the editions of Microsoft SQL Server 2016 Data Platform?

<span id="page-6-6"></span>Learn the hardware and software pre-requisities for a successful SQL Server 2016 installation.

<span id="page-6-7"></span>Understanding SQL Server 2016 components.

<span id="page-6-8"></span>Perform an successful initial installation of Microsoft SQL Server 2016 .

<span id="page-6-9"></span>Understanding SQL Server version identifiers, installed directories and conventions.

<span id="page-6-10"></span>Add features to an existing SQL Server 2016 installation including Analysis Services and Reporting Services.

<span id="page-6-11"></span>Install Microsoft SQL Server 2016 Management Studio.

### <span id="page-6-12"></span>**Microsoft SQL Server 2016 Architecture**

<span id="page-6-13"></span>Understanding SQL Server system databases and business (non-system) databases.

<span id="page-6-14"></span>Understanding the SQL Server database structure.

<span id="page-6-15"></span>What are SQL Server filegroups and datafiles.

<span id="page-6-16"></span>What are SQL Server Transactional logs and database recovery models.

<span id="page-6-17"></span>What is the difference between a SQL Server instance and database.

<span id="page-6-18"></span>Client-Server Communication in SQL Server 2016.

### <span id="page-7-0"></span>**How to create database objects using SQL Server 2016 Management Studio**

<span id="page-7-4"></span><span id="page-7-3"></span><span id="page-7-2"></span><span id="page-7-1"></span>Create two sample databases ("AdventureWorks" databases) for practice in the training. How to create tables and indexes using the SQL Server Management Studio (SSMS). How to manage indexes using SSMS including rebuilding indexes to reduce fragmentation. How to create primary key foreign key relationships between tables using SSMS. How to add new file groups in SQL Server using SSMS.

#### <span id="page-7-6"></span><span id="page-7-5"></span>**Microsoft SQL Server 2016 Security**

<span id="page-7-7"></span>What are instance-level principals and database-level principals?

<span id="page-7-8"></span>Understand SQL Server fixed server roles.

<span id="page-7-9"></span>How to create a new database user and map it with an instance login.

<span id="page-7-10"></span>What are SQL Server database schemas and learn about their association with database users.

<span id="page-7-11"></span>Under database role memberships and how to grant permissions to database users.

<span id="page-7-12"></span>What is SQL Server Configuration Manager and how to change the ownership of a SQL Server database instance.

<span id="page-7-13"></span>How to enable login auditing in SQL Server 2016.

#### <span id="page-7-14"></span>**Microsoft SQL Server 2016 database session administration**

<span id="page-7-15"></span>Understand the differences between database connections and sessions.

<span id="page-7-16"></span>Learn about the details of various dynamic management views (DMVs) for monitoring database activity.

<span id="page-7-17"></span>How to kill (terminate) an SQL Server session id using SSMS.

<span id="page-7-18"></span>How to identify and run built-in reports in SSMS.

<span id="page-7-19"></span>Learn about the auto-commit, implicit and explicit transactions in SQL Server.

#### <span id="page-7-20"></span>**SQL Server 2016 Backup and Recovery – Part 1**

<span id="page-8-5"></span><span id="page-8-4"></span><span id="page-8-3"></span><span id="page-8-2"></span><span id="page-8-1"></span><span id="page-8-0"></span>Introduction to Backup and Recovery strategy for databases. How to detach and attach databases in offline mode. How to copy databases using the Copy Database Wizard (CDW). Full Database backups using the SIMPLE Recovery Model. Full Database and Transactional log backups with FULL Recovery Model. Differential database backups with FULL Recovery Model. How to view and maintain database backup history information. How to create maintenance plans for automating backups in SQL Server. How to create maintenance plans for purging old backups. Learn about the SQL Server Agent for scheduling backups.

### <span id="page-8-10"></span><span id="page-8-9"></span><span id="page-8-8"></span><span id="page-8-7"></span><span id="page-8-6"></span>**SQL Server 2016 Backup and Recovery – Part 2**

<span id="page-8-13"></span><span id="page-8-12"></span><span id="page-8-11"></span>How to perform a full database restore and recovery. How to recover from SQL Server transactional logs. How to recover a database using time based recovery option (STOPAT). How to use the checksum and compression options in backup operations.

## <span id="page-8-15"></span><span id="page-8-14"></span>**Applying service packs and performing database upgrades**

<span id="page-8-17"></span><span id="page-8-16"></span>How to apply SQL Server 2012 Service Pack 3 (SP3) to SQL Server 2012 RTM version. How to upgrade databases from SQL Server 2012 SP3 to SQL Server 2016 RTM.

## <span id="page-8-18"></span>**SQL Server 2016 Data Export and Import (Data Movement)**

<span id="page-8-20"></span><span id="page-8-19"></span>Partial Data export and import using the command line tools – BCP command Partial Data export and import using GUI tools – Export and Import Wizard

### <span id="page-9-0"></span>**SQL Server 2016 Performance Tuning**

<span id="page-9-4"></span><span id="page-9-3"></span><span id="page-9-2"></span><span id="page-9-1"></span>Understanding database indexes. Checking index fragmentation and maintaining them. Understanding and maintaining SQL Server Database statistics Understanding SQL Server Profiler How to create SQL Server traces. How to run server-side traces

### <span id="page-9-7"></span><span id="page-9-6"></span><span id="page-9-5"></span>**SQL Server 2016 Backup to URL (Microsoft Cloud)**

<span id="page-9-8"></span>Create an account in Windows Azure.

<span id="page-9-9"></span>Create a storage account and containers within the Windows Azure account.

<span id="page-9-10"></span>Create SQL Server credentials for authenticating to the Windows Azure URL.

<span id="page-9-11"></span>Perform a full database backup to URL.

<span id="page-9-13"></span><span id="page-9-12"></span>Delete the database and restore it from the URL.

### **Unique Teaching Methodology**

We use a *DIGITAL WHITE BOARD* for teaching our online courses. Teaching with a DIGITAL WHITE BOARD gives our students a traditional *classroom like experience.* The instructor writes and draws by free hand on the DIGITAL WHITE BOARD and all our students can see it in real time in the online classroom. All the lectures are taught in this way. Also, in most of the classes, students are given some time to perform the lab work by connecting to the remote lab server along with the lecture at the same time. This will help students to get hands-on on the same day with the same topic.

### <span id="page-9-14"></span>**More Information**

- 1. Please purchase at [https://dbauniversity.com/course/sql\\_server\\_dba\\_training](https://dbauniversity.com/course/sql_server_dba_training)
- 2. For any additional information, email the course instructor directly at [srini@DBAuniversity.com](mailto:srini@DBAuniversity.com)